# ANDROID ALKALMAZÁSFEJLESZTÉS

Felhasználói felület megismerése

Különböző felbontások támogatása

Sicz-Mesziár János sicz-mesziar.janos@nik.uni-obuda.hu

> Mezei József mezei.jozsef@nik.uni-obuda.hu

> > **2018. szeptember 24.**

## **Layouts**

Ősosztály: [ViewGroup](http://developer.android.com/reference/android/view/ViewGroup.html) Olyan [tárolók,](http://developer.android.com/guide/topics/ui/declaring-layout.html) melynek gyermeke lehet:

- View / Widget
- Tároló / Layout

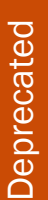

#### **TableLayout AbsoluteLayout TabLayout**

**Gallery**

#### Speciálisak

**ScrollView HorizontalScrollView ListView GridView ViewPager ViewFlipper**

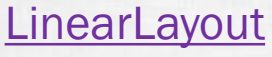

- UI elemek egymás után.
- Horizontal vagy Vertical.
- Méretezés arányokkal.

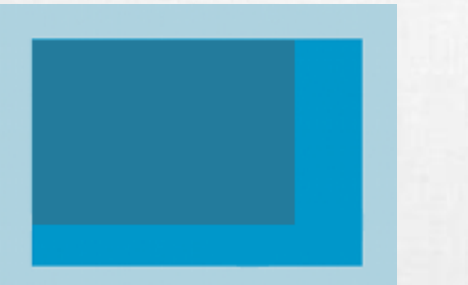

#### [FrameLayout](http://developer.android.com/reference/android/widget/FrameLayout.html)

• Minden gyermek a bal felső sarokhoz igazodik

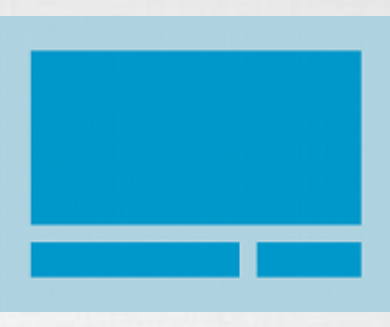

#### **[RelativeLayout](http://developer.android.com/guide/topics/ui/layout/relative.html)**

- Egymáshoz képest adhatjuk meg pozíciót.
- Leghatékonyabb layout.

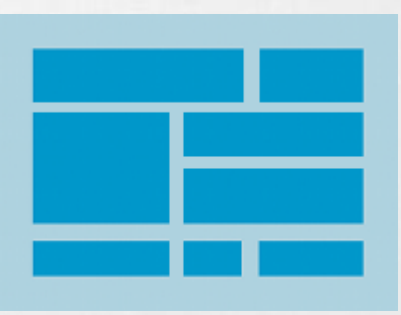

#### **[GridLayout](http://developer.android.com/reference/android/widget/GridLayout.html)**

- Mozaik szerű elrendezés
- Android 4.0-tól
- != GridView!
- [Bővebben itt!](http://android-developers.blogspot.hu/2011/11/new-layout-widgets-space-and-gridlayout.html)

#### Modern layout: ConstraintLayout

- Hasonló működésű, mint a RelativeLayout
- Gyermekek egymáshoz képest fejezik ki pozíciójukat
- **Android 2.3+ támogatott,** legalább Android Studio 2.3
- **Minden View-nak két** constraint kell: horizontal, vertical
- **Multiple constraint** támogatott

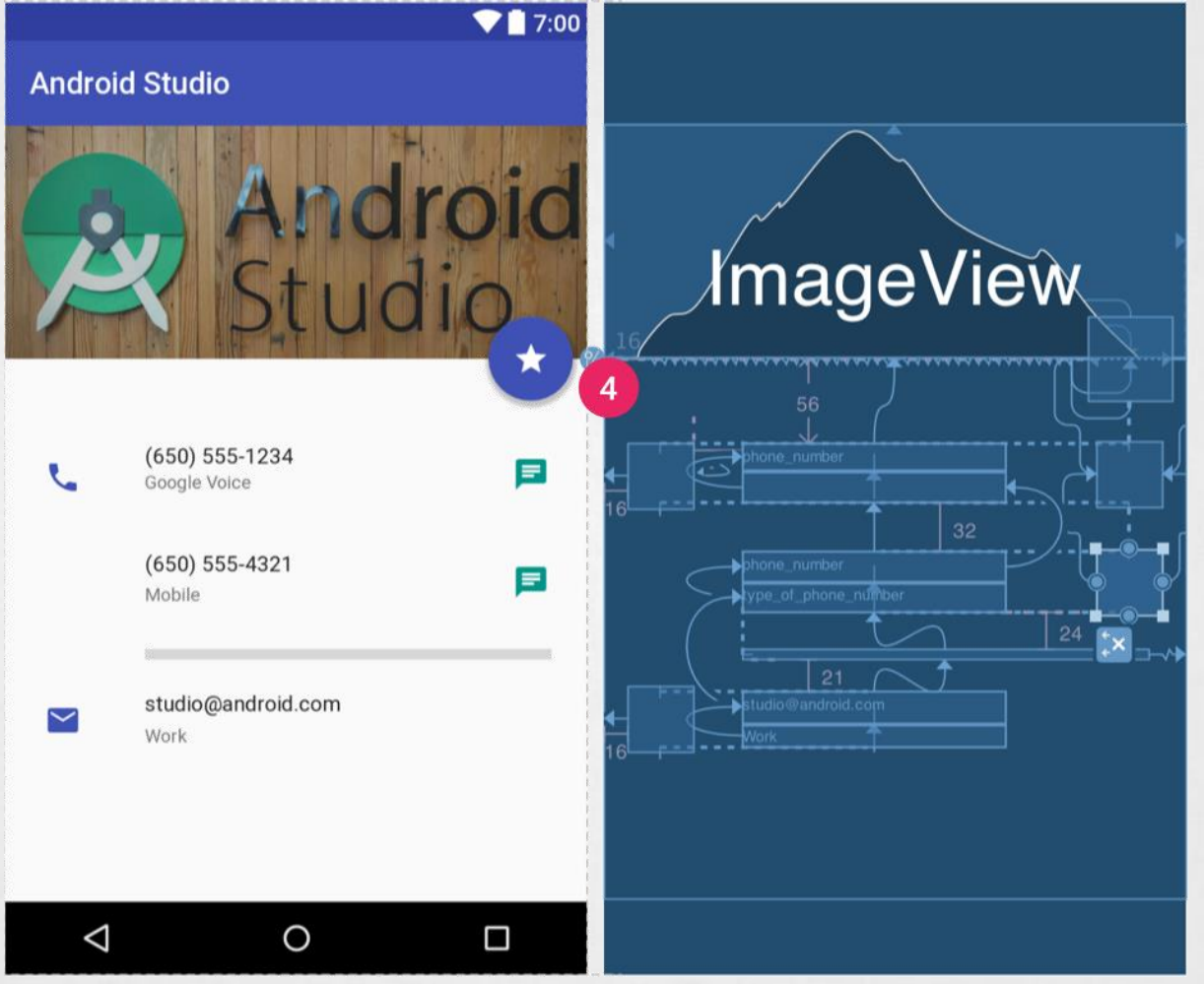

#### Bővebben:

<https://developer.android.com/training/constraint-layout/index.html> Layout Editor támogatás: <https://developer.android.com/studio/write/layout-editor.html>

### Modern layout: FlexboxLayout

- **E CSS Flexible Box Layout Module működésének** megfelelő
- **Jól használható reszponzív felület kialakítására**
- Tekinthetjük feltúrbózott LinearLayout-nak is
- **Box wrap: nincs elég hely a View-nak új sorba kerül**
- Split screen miatt különösen hasznos
- **[Android Developers Blog](https://android-developers.googleblog.com/2017/02/build-flexible-layouts-with.html) [Open Source](https://github.com/google/flexbox-layout)**

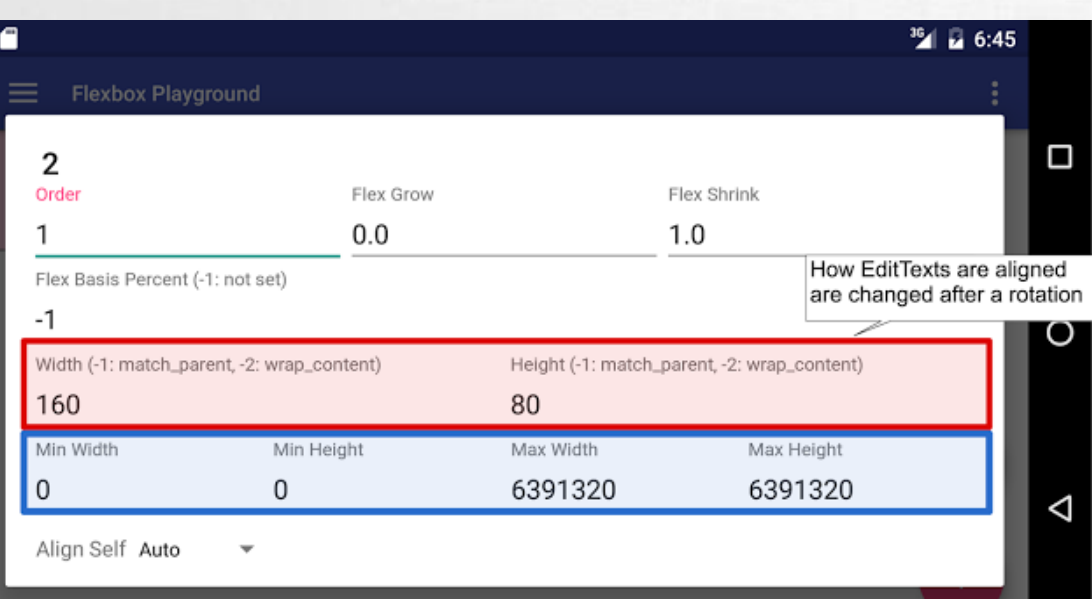

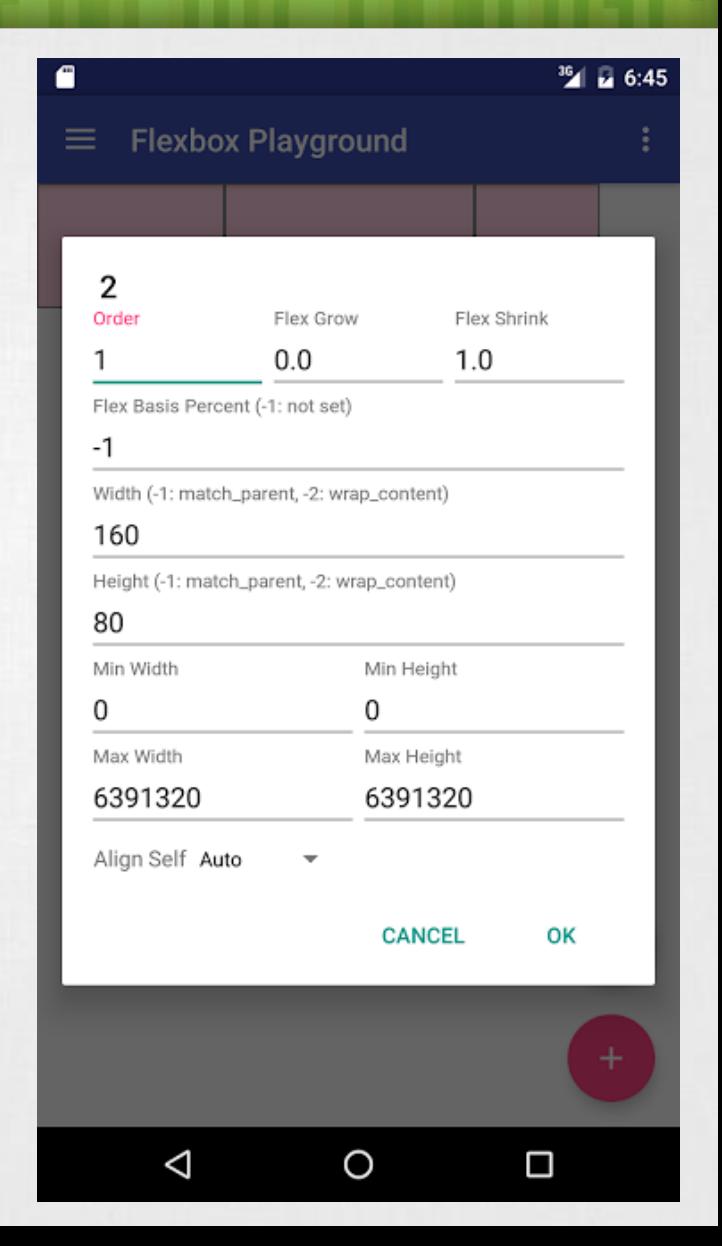

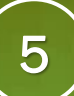

## View / Widget

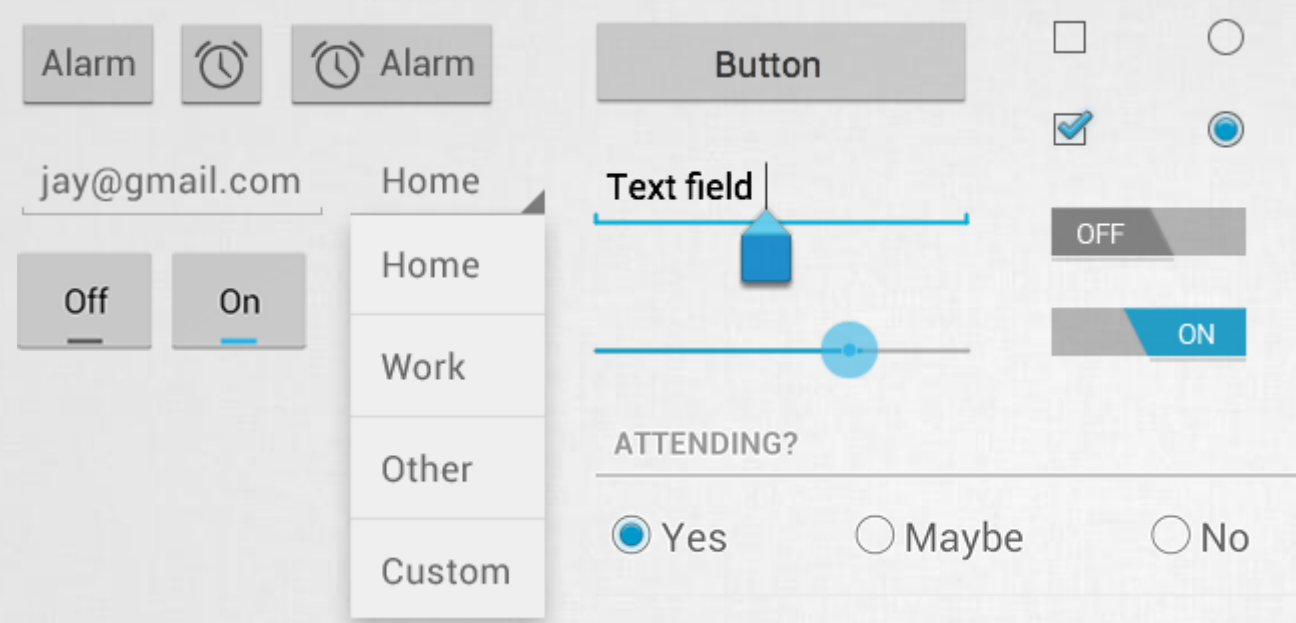

Button, TextView, EditText, Checkbox, Radio button, Toogle button, Spinner, ImageView, ….

#### <Button

android:id="@+id/button1" android: layout width="match parent" android: layout height="wrap content" android:text="@string/txt"

Egyedi azonosító, hivatkozás:

- Java: R.id.button1
- XML: @id/button1

#### Méret – szélesség, magasság:

- MATCH PARENT
- WRAP CONTENT
- [SIZE][dp|px]

#### Resource elérés, res/strings.xml:

• <item name="txt">Gomb</item>

...

# **Dialogs**

- **· Ősosztály: Dialog**
- **Az aktuális Activity / Fragment** előtt jelenik meg
- **Beépített gombok:** 
	- **PositiveButton**
	- **E** NegativeButton
	- **E** NeutralButton

```
Text message limit
                                   Erase USB storage?
  Set number of messages to save:
                                   You'll lose all photos and media!
             ∸
            499
                                       Cancel
                                                       Erase
            500
                                   Pick a color
            501
                                   Red
   Cancel
                     Set
                                   Green
                                   Blue
   ANDROID APP
                                    Progress dialog
Username
Password
                                   60%
                                                          60/100
```
Sign in

```
AlertDialog.Builder(activity)
```
- .setMessage(R.string.dialog message)
- .setTitle(R.string.dialog title)
- .setPositive("OK") {

// TODO: click on positive button of dialog  $\}$ .show $()$ 

Cancel

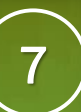

#### **Pickers**

- Lényegében funkció specifikus Dialog:
- **DatePicker**
- **TimePicker**
- **B**ővebben: [http://developer.android.com/guide/topics/](http://developer.android.com/guide/topics/ui/controls/pickers.html) ui/controls/pickers.html

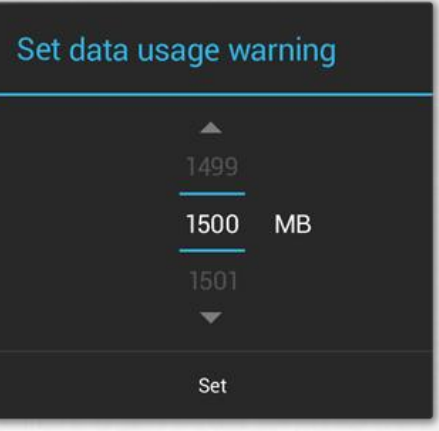

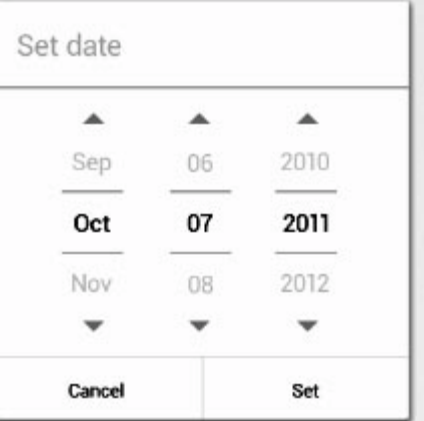

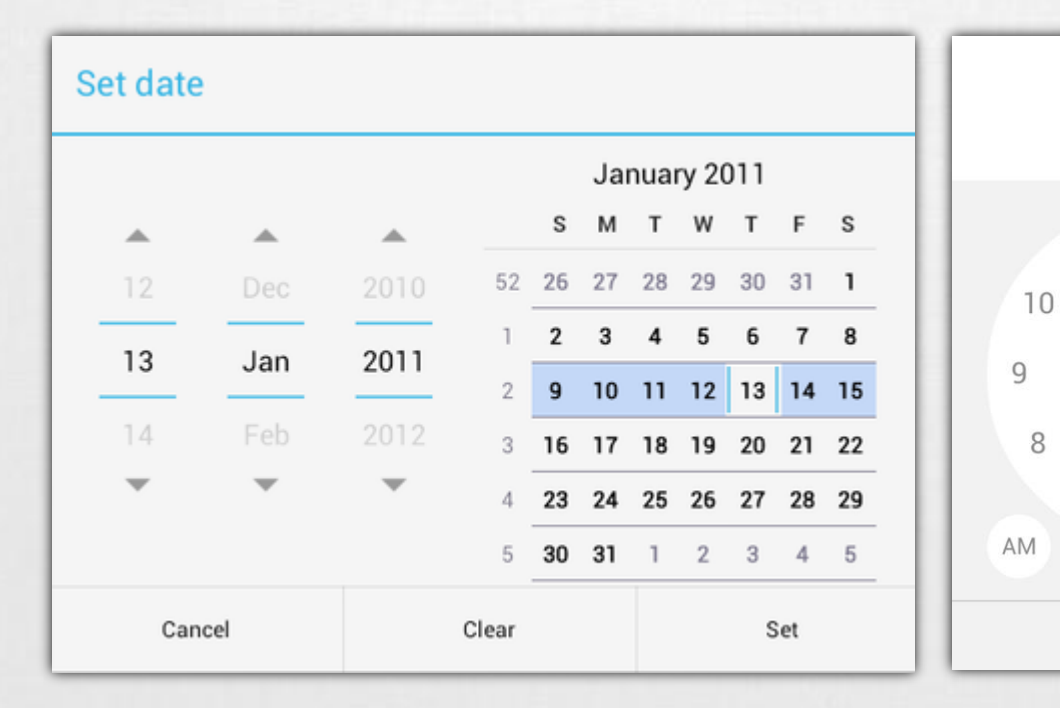

الدور

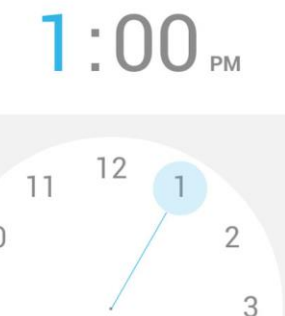

 $\Delta$ 

**PM** 

5

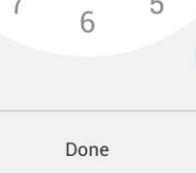

7

### **Notifications**

#### **Toast notification**

#### Szöveges tartalom, felbukkanó buborékban

```
Toast.makeText(
      contxt, 
      "Buborék", 
      Toast.LENGTH_SHORT
), show()
```
#### **SnackBar**

```
Snackbar.makeText(
       context, 
       "Buborék", 
       Snackbar.LENGTH_SHORT
 ).show()
```
#### **Status Bar notification**

- **Egy értesítési terület.**
- **Elly Bean óta kibontható.** 
	- **E** Notifications: Egyszeri értesítés, "Clear" gomb hatására törölhető
	- Ongoing: folyamatban lévőekről értesítés Pl.: zenelejátszó. Nem törölhető.

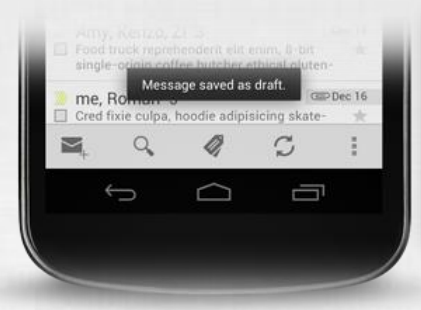

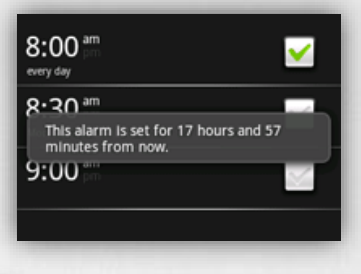

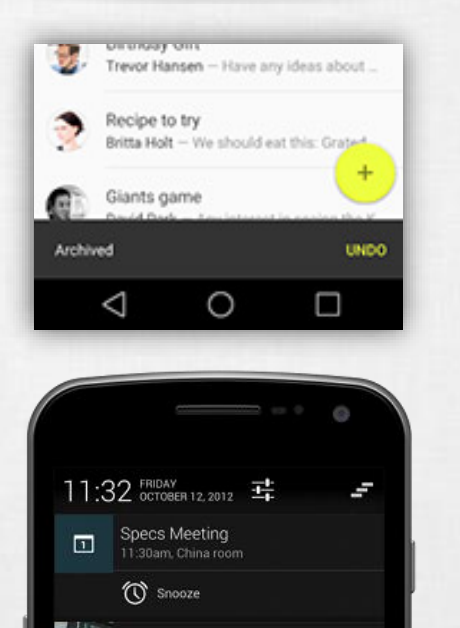

Travis new messages

Wi-Fi network Open Wi-Fi netw

м

- 1. Content title
- 2. Large icon
- 3. Content text
- 4. Content info

 $12$  M

- 5. Small icon
- 6. Time

89

5 new messages

twain@android.com

Test 1  $\sqrt{ }$ 

9

Q

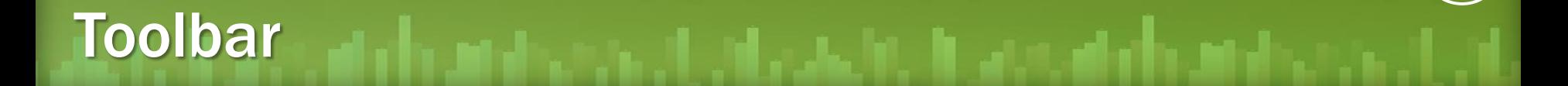

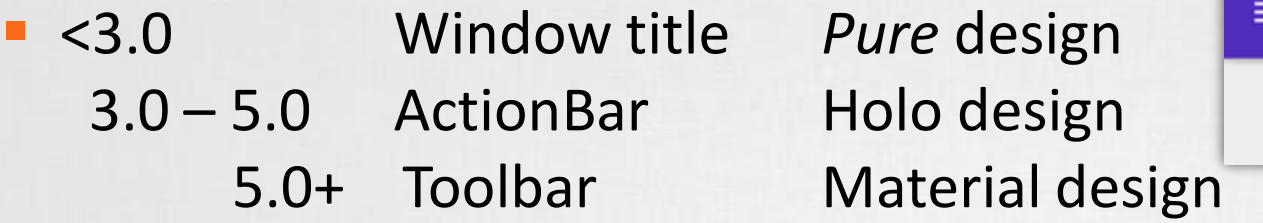

- Support library visszafele kompatibilis
- Már nem fixen a DecorWindow része, hanem az alkalmazáson belül flexibilisen bárhová elhelyezhető és testreszabbható View.
- Tipikusan az alábbi feladatokra jó, mint: navigáció, cím, brand, logó, context menü
- Bővebben: <http://developer.android.com/training/appbar/index.html>

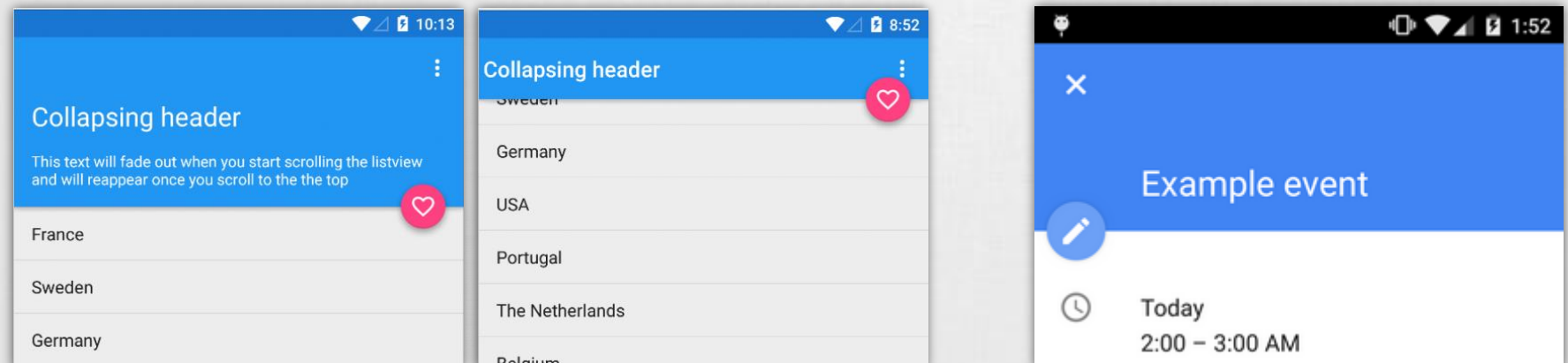

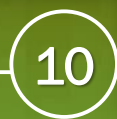

### Adapter views

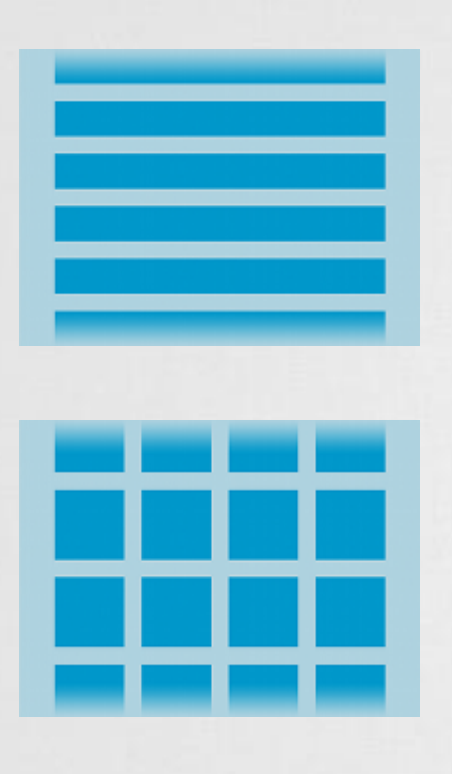

#### ListView, GridView, Spinner, ViewPager, Gallery

Az adatokat egy adapteren keresztül biztosítjuk az UI számára.

- **Előre implementált adapter (Pl.: ArrayAdapter)**
- **Mi implementáljuk (BaseAdapter leszármazott)**

#### Módszer előnyei

- **Az adatok tárolási módja nem meghatározott** Pl.: SD kártya, SQLite adatbázis, internet, … Vagy: lista, tömb, hashmap, …
- **· UI szétválasztva az adattól**
- Optimális erőforrás felhasználás
- **E** Nagy adatmennyiség kezelése (akár >10E listaelem kezelése)

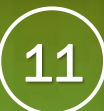

### Adapter views (2) hogyan működik?

- Ősosztály: BaseAdapter
- Implementációk:

▪ …

- ArrayAdapter,
- **E** SpinnerAdapter,
- CursorAdapter,

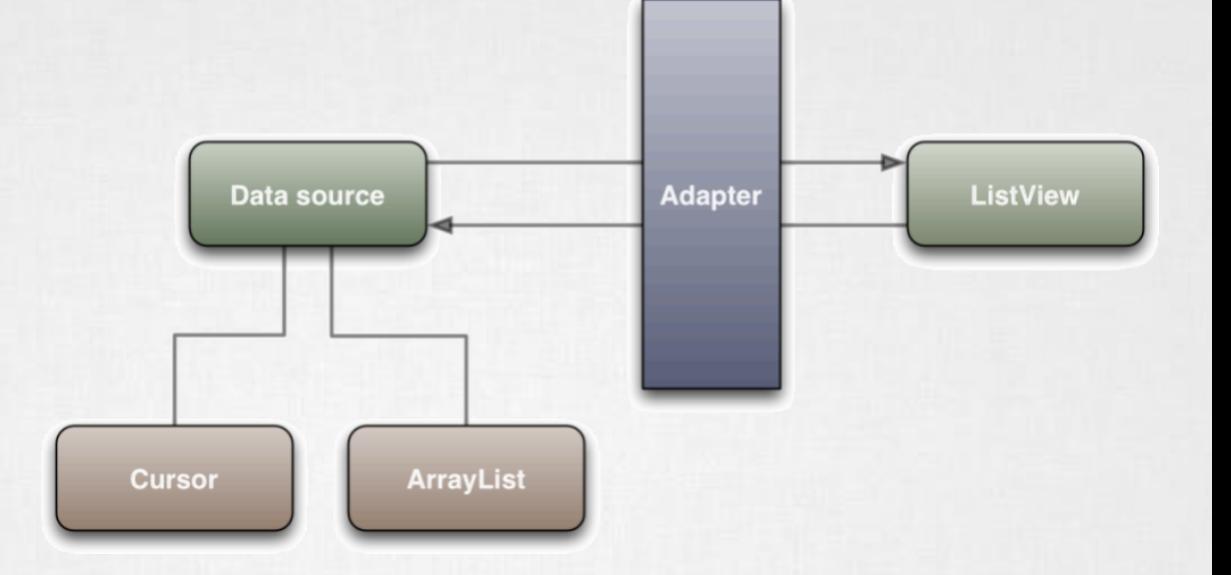

class CustomAdapter : BaseAdapter{

fun getCount() : Int {  $/*...*/$  }

```
fun getItem(position: Int) : Object {/*..*/ }
```
- fun getItemId(position: Int) : Long {/\*..\*/ }
- fun getView(position: Int, convertView: View, parent: ViewGroup) : View {}

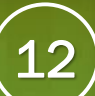

## Adapter views (3) hogyan működik jól?

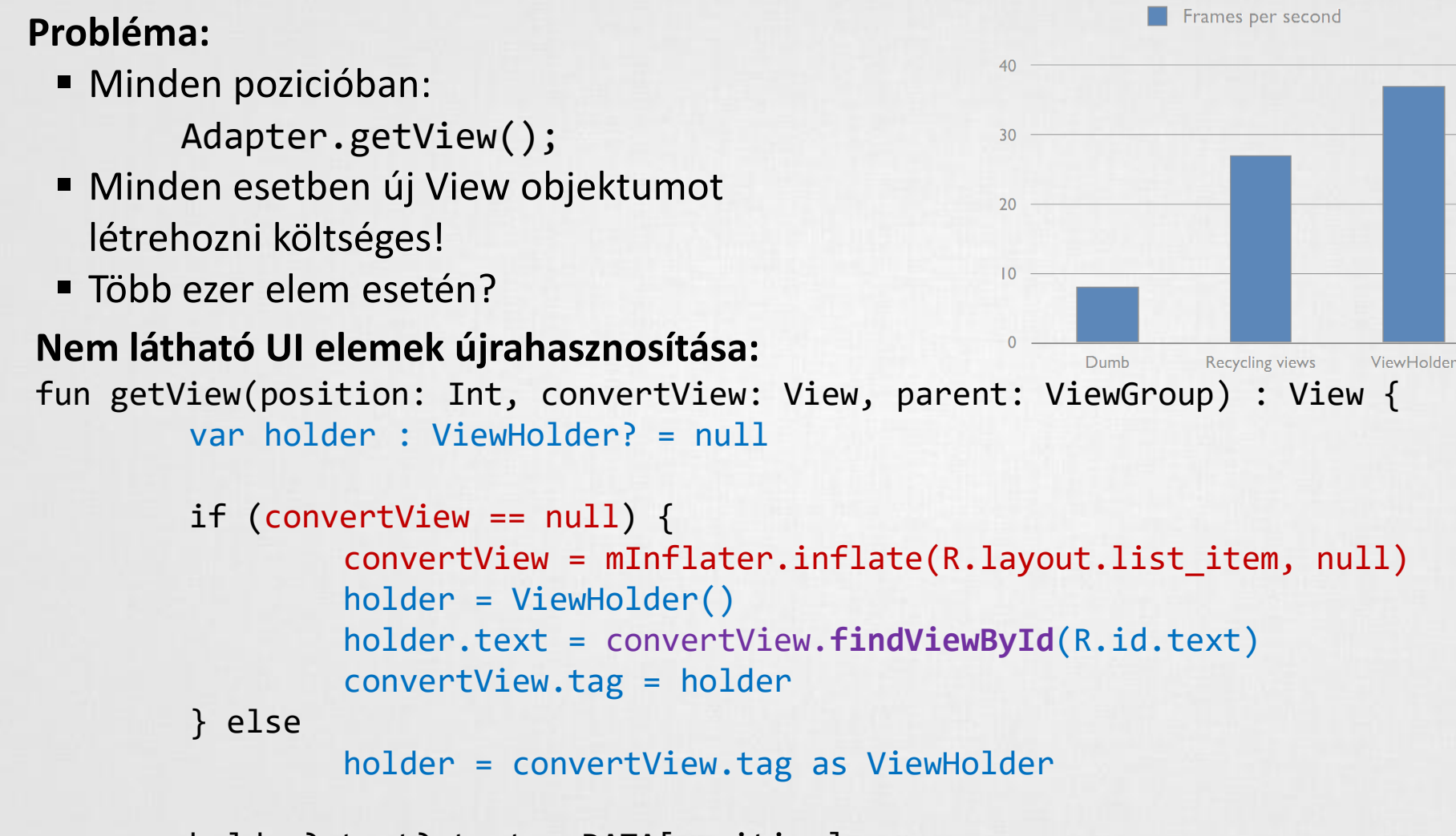

```
holder?.text?.text = DATA[position]
return convertView
```
}

### Modern layout: RecyclerView

- Sok AdapterView implementáció helyett egyetlen megoldás
- ▪Adatokat kiszolgáló Adapter mellett leválasztják a Layout, azaz a gyermekek pozícionálásának szabály rendszerét is

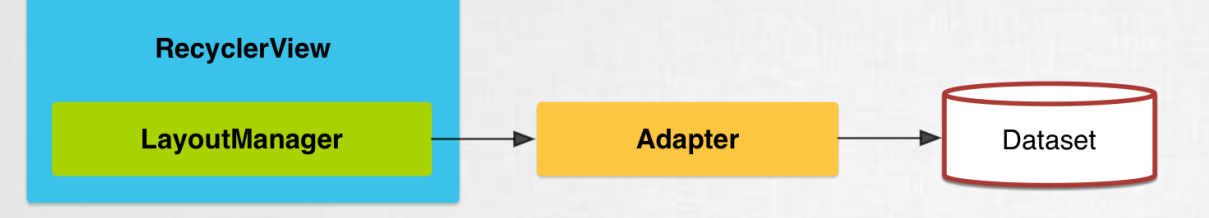

- ▪Működéséhez deifniálni kell:
	- **E** RecycleView.Adapter
	- **E** RecycleView.LayoutManager
		- ✓ LinearLayoutManager
		- ✓ GridLayoutManager
		- ✓ StaggeredGridLayoutManager

**Inttps://developer.android.com/guide/topics/ui** /layout/recyclerview.html

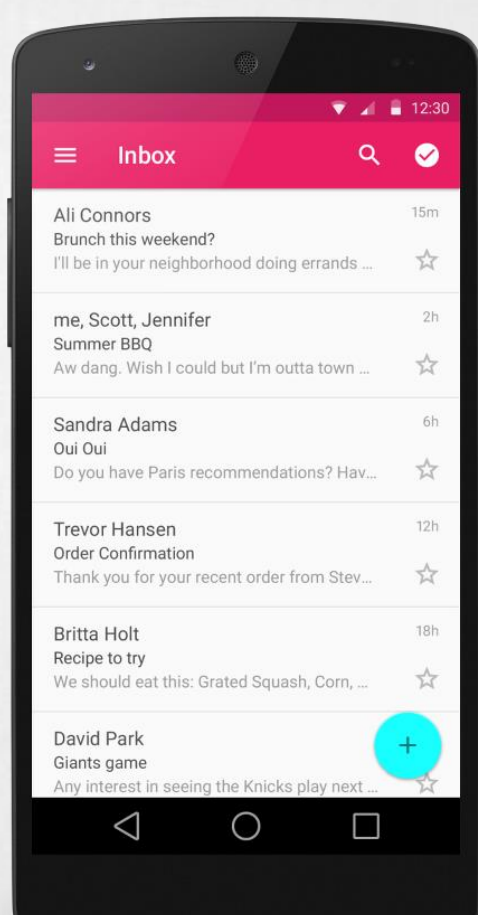

## XML drawables

**Egyszerűbb alakzatokat, rajzokat, képeket,** viselkedéseket leírhatunk XML-ben is

 $\blacksquare$  Példák

**Layer-list** 

Több kép együttes kezelése rétegekben.

■ State-list

Különböző állapotokhoz rendelt grafikai elemek. Például focused, pressed, hover, stb…

#### **ELevel-list**

Különböző szintekhez rendelt grafikai elemek. Például Wi-Fi, fényerő vagy akkumulátor állapotokat ábrázoló képek.

#### ▪Shape

Egy egyszerű alakzat (rectangle, oval, …) leírása. Kitöltési szín, vonal szín, sarkok kerekítése, …

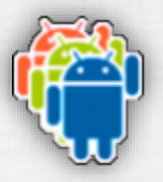

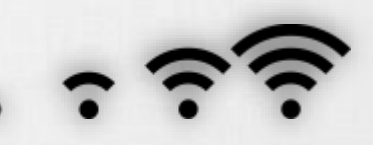

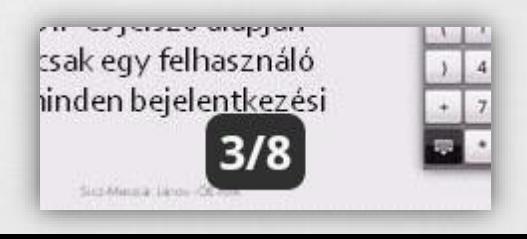

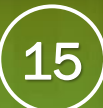

#### Styles / Themes

▪Stílusok alakíthatóak ki, melyeket nagy hatékonysággal lehet újrahasznosítani, és egységesen kezelni.

▪res/values/styles.xml

```
<resource>
```
<style name="MyStyle" parent="@android:style/Widget.Button"> <item name="android:background">#556677</item>

</style> </resource>

## ▪res/layout/activity\_main.xml

…

<Button

```
android:layout_width="wrap_content" 
android:layout_height="wrap_content" 
android:text="Gomb"
style="@style/MyStyle"
/>
```
## Különböző felbontású készülékek támogatása

# Problémák

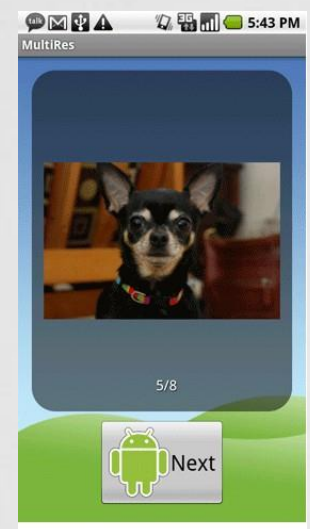

240 dpi (high)

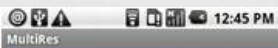

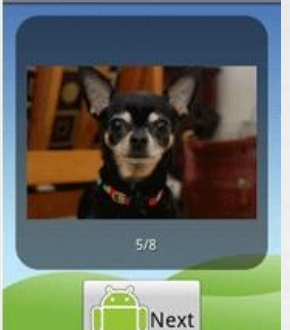

160 dpi (medium)

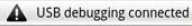

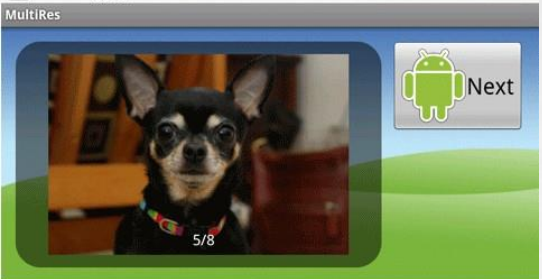

240 dpi, landscape

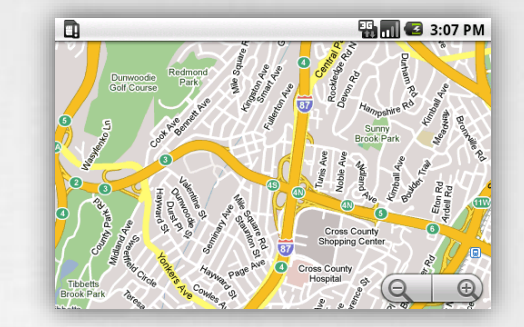

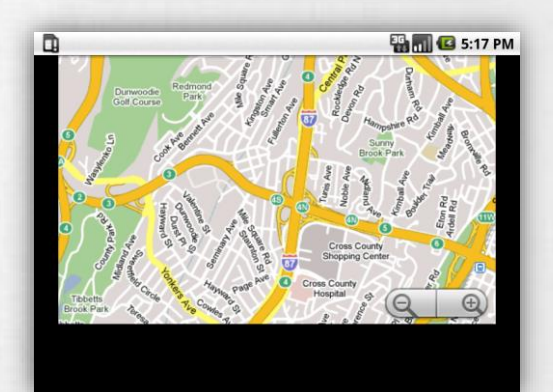

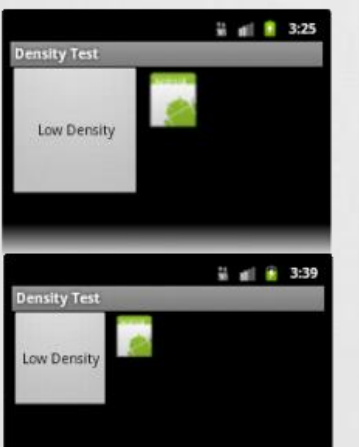

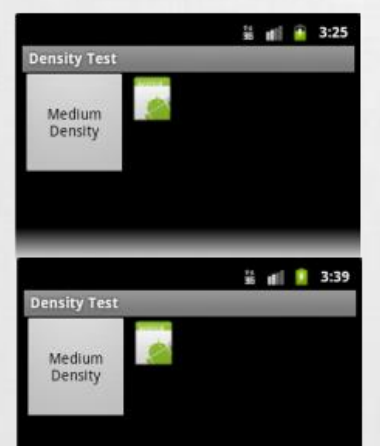

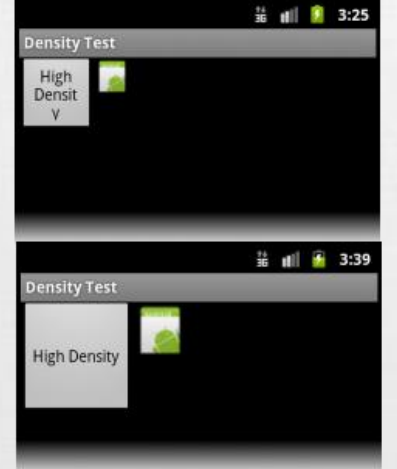

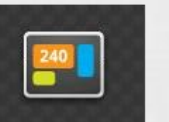

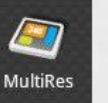

**MultiRes** 

API Level 4+ Launcher Icon

API Level 6+ Launcher Icon

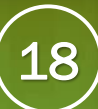

### Qualifiers (minősítők)

- ▪Különböző esetekre különböző megközelítés szükséges.
- ▪Sok IF és SWITCH helyett minősítőket definiáltak.
- ▪Automatikus kiértékelés, aktuálisan jellemző mappából dolgozik.

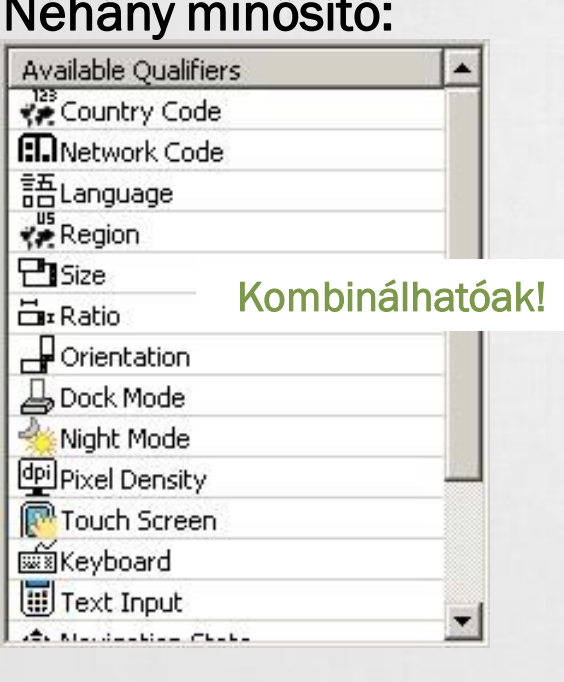

#### Gyakorlatban:

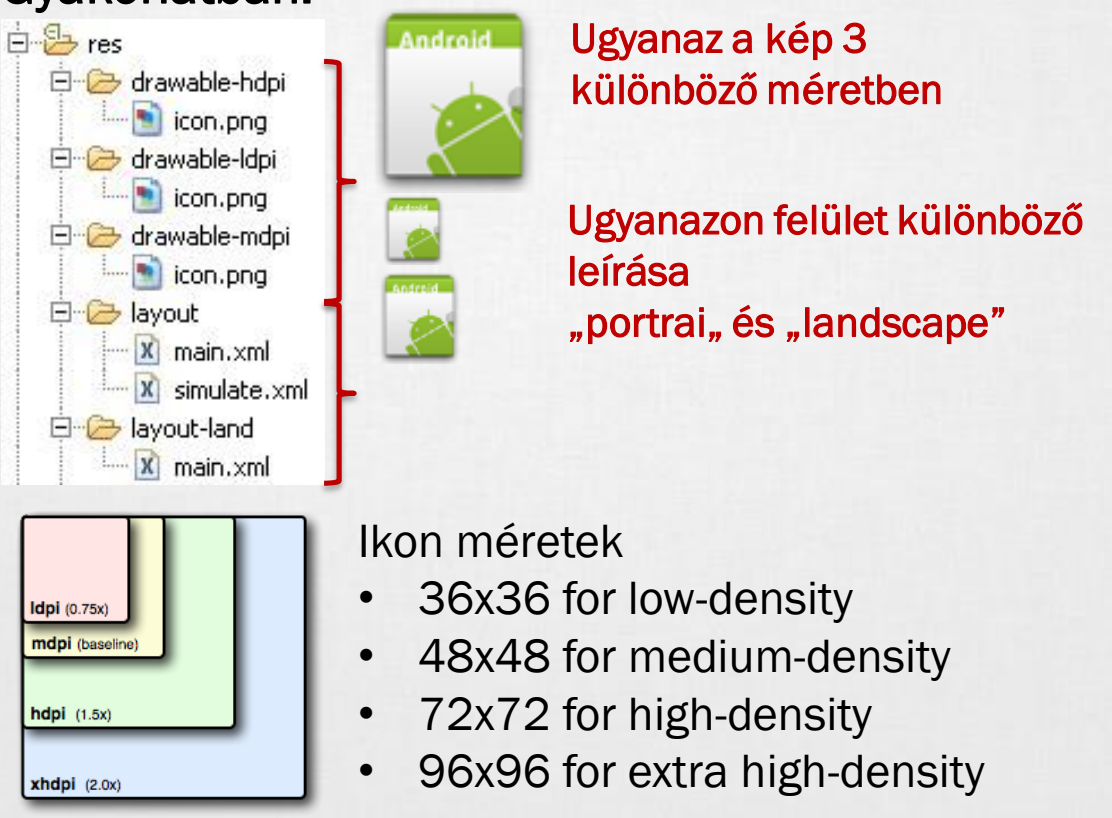

# 9-Patch

- Dinamikus tartalom esetén, ha egyéni hátteret használunk akkor az eltorzulhat. Pl.: egy gombnál
- Speciális PNG fájllal meghatározhatjuk mely részeket nyújthatjuk meg a mintaképen. (bal oldal és fent) Szélén fekete pixelekkel jelöljük meg ezt a nyújtható területet.
- Jobb oldalt és lent a kitöltési területet jelölhetjük meg.
- Mindig **\*.9.png** kiterjesztésű
- Van hozzá eszköz: [SDK path] / tools / draw9patch.bat

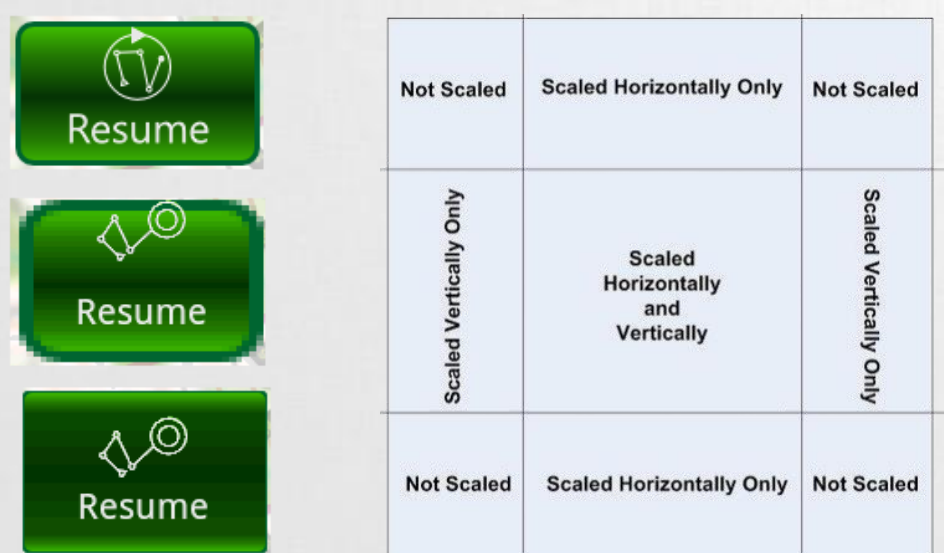

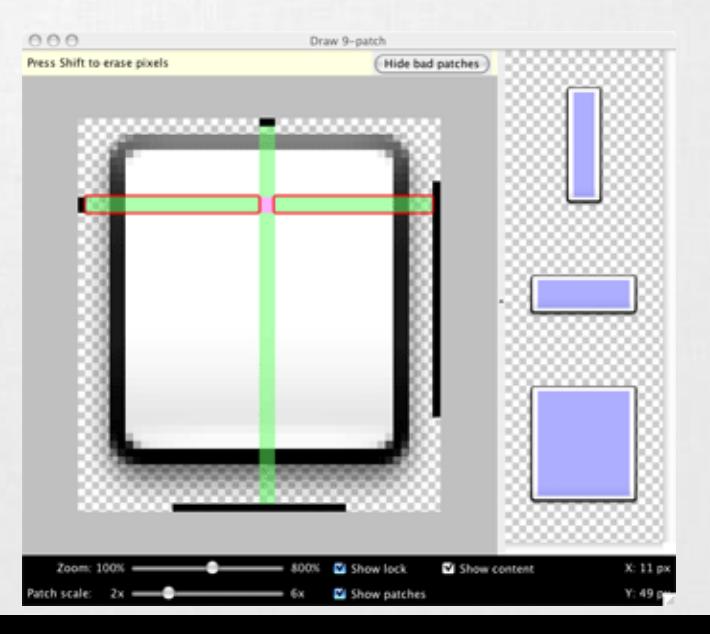

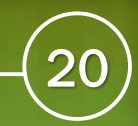

### Vector drawable

- Android 5.0+, support library használatával régebbi is
- Lényegében túrbózott ShapeDrawable: rajzolást írja le, vonalak, görbék, egyenesek, színek
- Minőség romlás nélkül skálázható
- **Kisebb APK méret, nincsen több változat a képből**
- SVG-hez hasonló, XML leírót használ
- **EXALGE Android Studio support: SVG to Vector drawable converter**
- Bővebben:

[https://developer.android.com/guide/topics/graphics/vector-drawable](https://developer.android.com/guide/topics/graphics/vector-drawable-resources.html)resources.html

- **EXECTANIMATED AnimatedVectorDrawable is elérhető** [https://developer.android.com/reference/android/graphics/drawable/AnimatedVect](https://developer.android.com/reference/android/graphics/drawable/AnimatedVectorDrawable.html) orDrawable.html
- Path morphing:

<https://lewismcgeary.github.io/posts/animated-vector-drawable-pathMorphing/>

## Density & Scale Independent Pixel (DP, SP)

DP vagy DIP (**D**ensity-**I**ndependent **P**ixel)

- ▪Egy virtuális pixel-egység, sűrűségfüggetlen képpont.
- **•160dpi felbontású készüléken 1dp = 1px.**
- **Eltérő pixelsűrűség esetén automatikusan** átváltja az alábbi módon:

**pixels = dips \* (density / 160)**

160dpi felbontás esetén, 10dp = 10px 240dpi felbontás esetén, 10dp = 15px

SP vagy SIP (**S**cale-**I**ndependent **P**ixel) Mint a DP, csak szöveg esetén használatos. **android:textSize="16sp"**

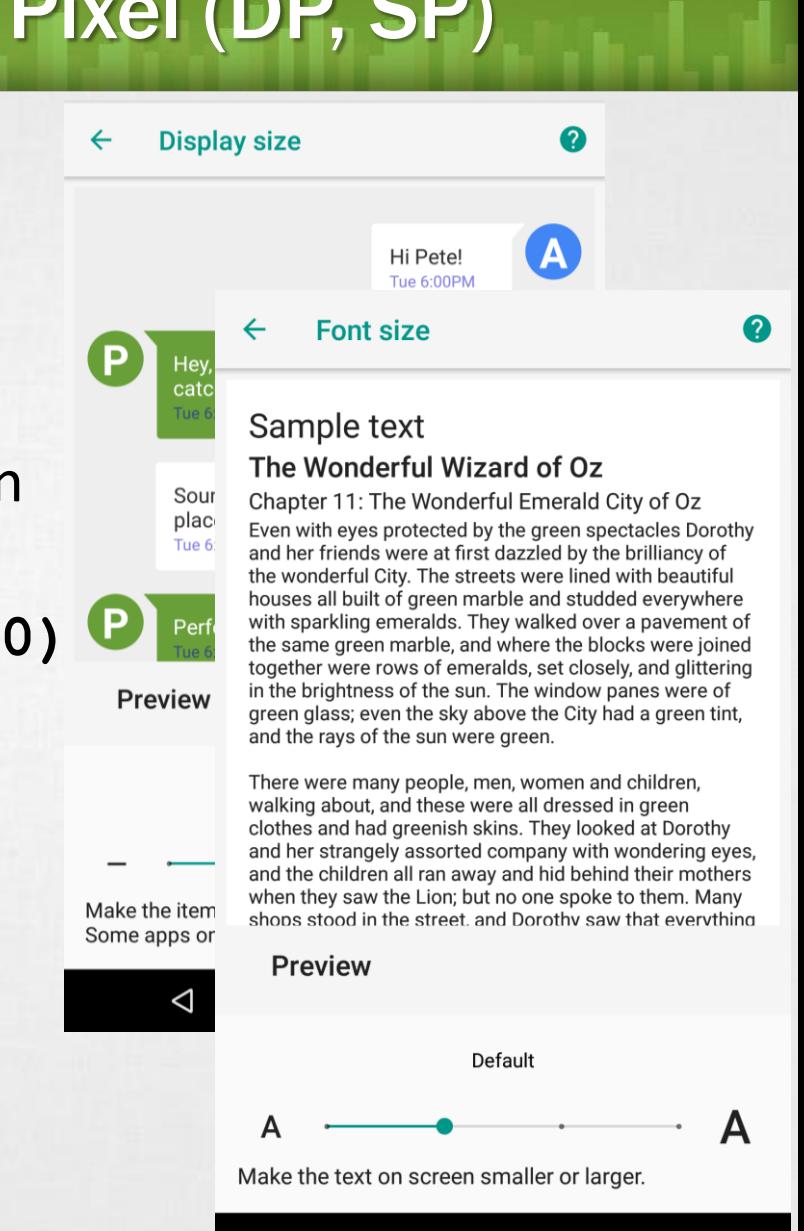

 $\circ$ 

◁

 $\Box$ 

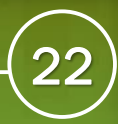

## Adaptív design

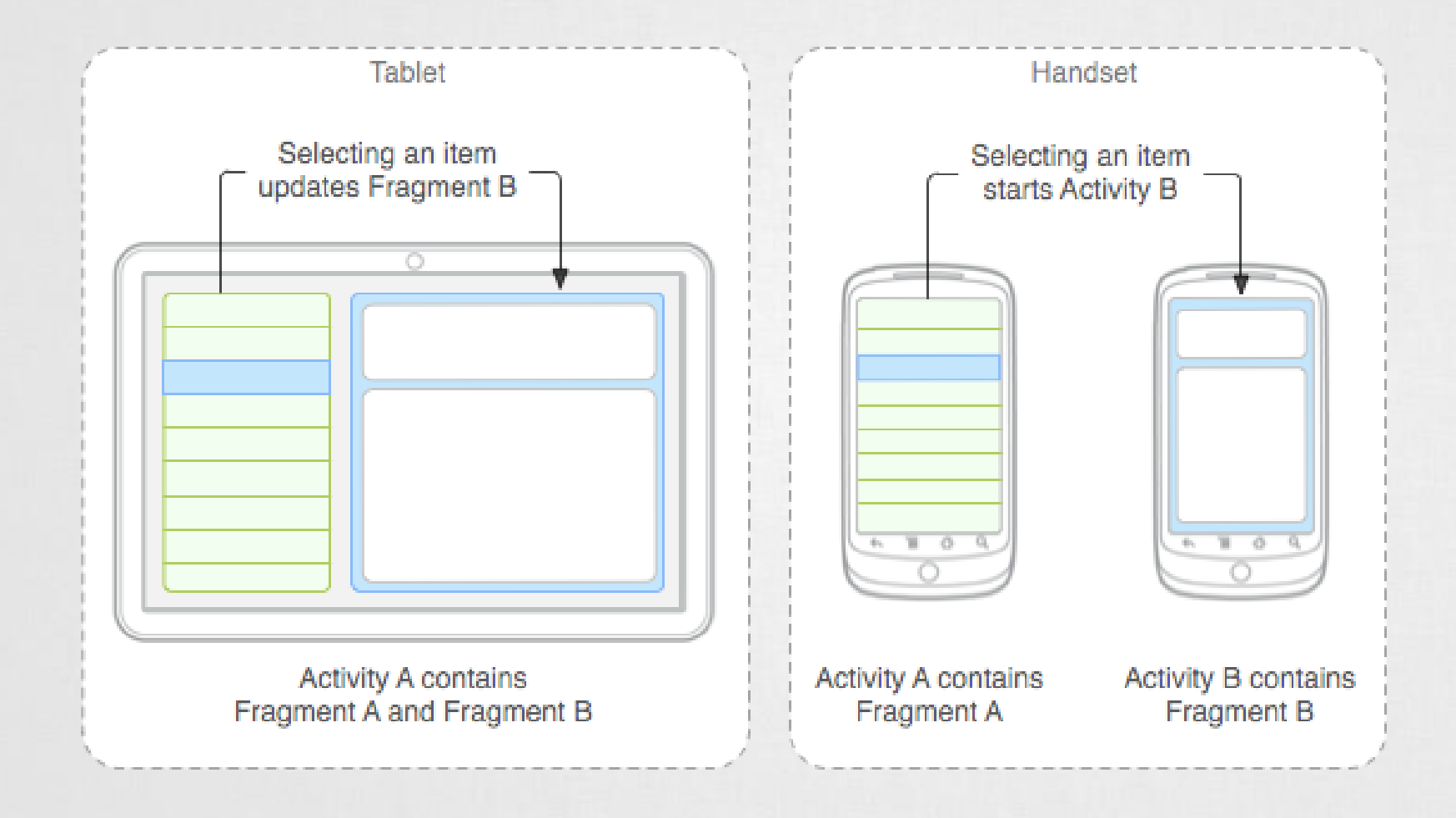

## Backward compatibility

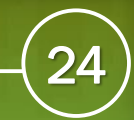

## Probléma: lassú terjedés

Annak ellenére, hogy a rendszer ingyenes az új Android verziók lassan terjednek, melynek potenciális okai:

- **Az eszközgyártóknak az eladott készülékek jelentik a bevételt, így** maximum 2-3 Android főverzióra való frissítés a jellemző.
- ▪Növekvő hardver igények az újabb Android rendszerek megjelenésével. (Ez részben igaz)
- ▪Egyéni, gyártói megjelenés adaptálása az új rendszerre. *HTC Sense, Samsung TouchWiz, LG UI, ...*

#### **Következmény:**

▪Nő a széttagoltság, túl sok különböző Android verzió, amit kezelni kell az alkalmazásokban.

▪Új Android arculati elememek adaptálásának problémája. *Pure (<2.3), Holo design(3.0-4.4), Material design (>5.0)*

▪Új API-k adta lehetőségek nehezen terjednek.

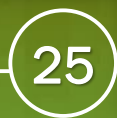

### Google válasza: Google Play services

Google [egyik válasza a fregmentáció](http://developer.android.com/google/index.html) csökkentésére a Google Play services.

- Minden készülékre (>2.2) automatikusan települ, ha a Play Store telepítve van.
- A háttérben automatikusan frissül.
- Tartalmazza az új Google szolgáltatások API-jait, mint például:
	- Google Maps V2,
	- Location API,
	- GCM,
	- In-app purchase,
	- Analytics,
	- Google Drive API,
	- Wearable API,
	- Wallet,

▪ …

Game API,

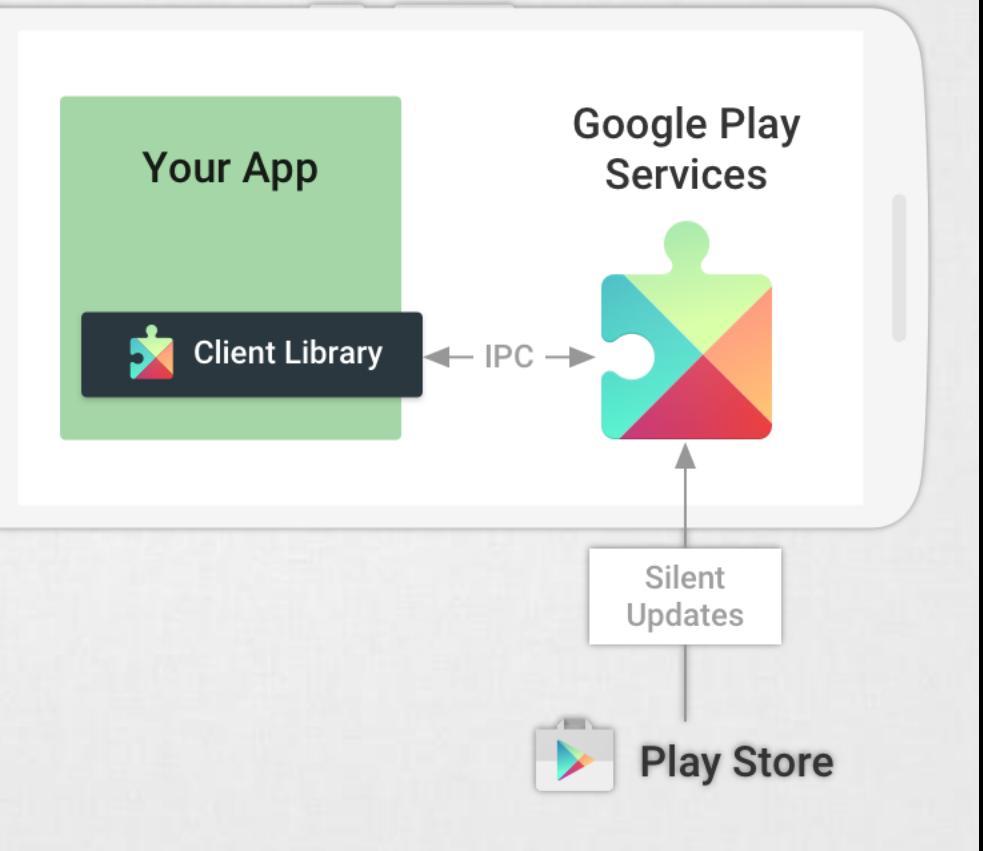

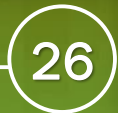

### Google válasza: Support library

Az egyes Android verziókkal összhangban ki szoktak adni több [kompatibilitási csomagot](http://developer.android.com/tools/support-library/features.html) is, ami igény szerint beépíthető az alkalmazásokba. Például a Material Design elemei is ezekkel vihetőek vissza akár Android 2.3 verzióig is.

- **Support library (v4, v7, v8, v13)**
- ▪V7 Support library: AppCompat, CardView, GridLayout, MediaRouter, Palette, RecycleView, Preference
- **ELeanback library**
- **Design Support library**
- **Example Support library**
- **Percent Support library**
- **E** Multidex Support library
- **Annotations Support library**

### Android Jetpack 2018 őszétől

Lényegében a *support library* világának újragondolása, Android szoftver komponensek gyűjteménye.

Mostanra értelmét vesztette a *support library* API level alapú (v4, v7, v8, v13) felosztása. Így már gyakoribb frissítések is jöhetnek.

Az *andoridx.\** csomagnév alá kerül át az összes *support library* funkció. AndroidX refaktorálási [dokumentáció.](https://developer.android.com/topic/libraries/support-library/refactor)

4 alapvető kategóriára bomlik:

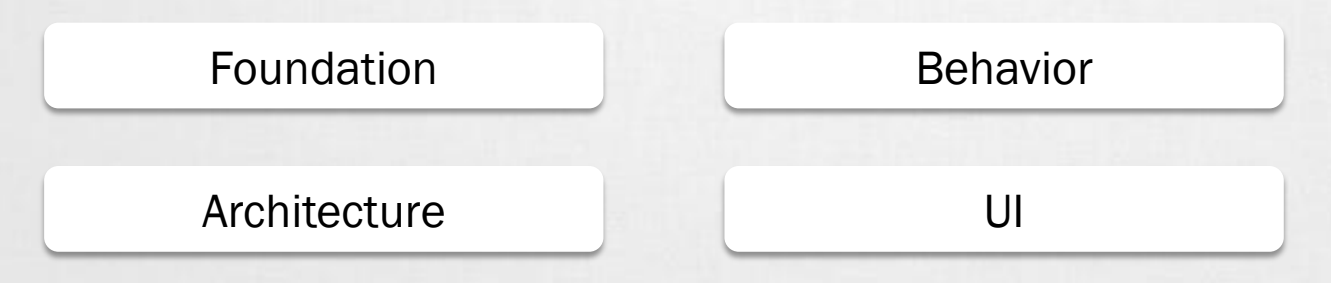

Forrás: <https://developer.android.com/jetpack/>